# **Chord Poly Wireless Streamer**

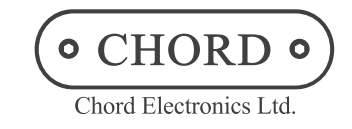

**Connecting via Bluetooth**

## Android-Setup

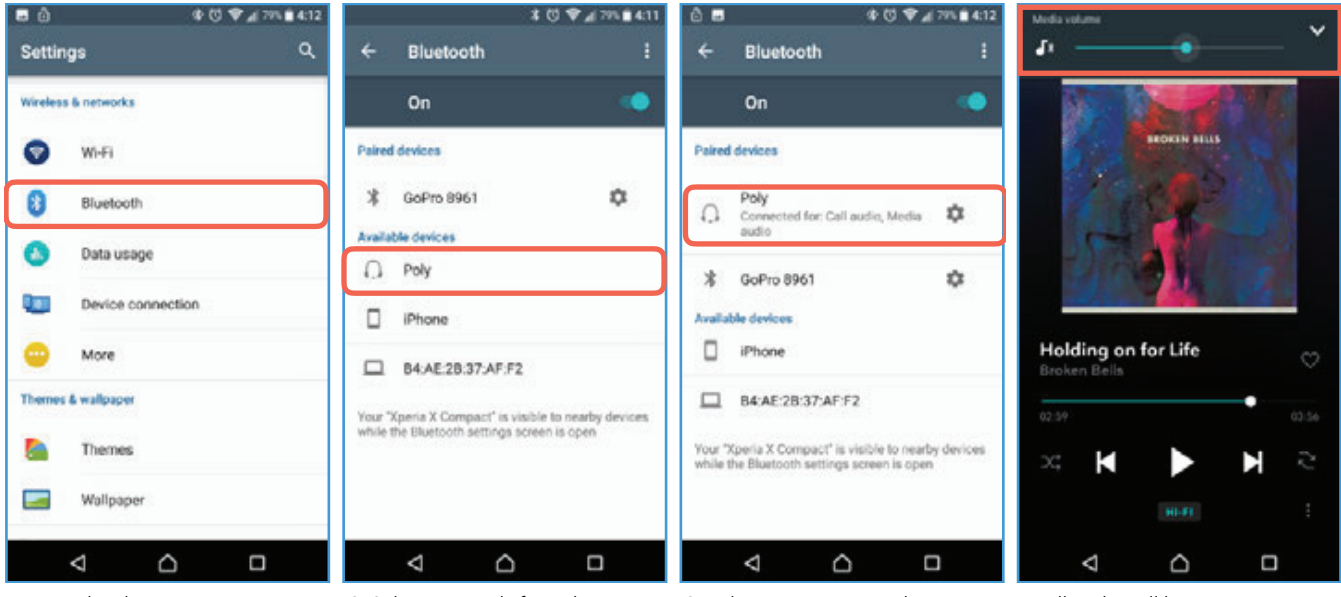

1. In Android settings, tap on Bluetooth.

2. Select your Poly from the available devices. If you have given it a custom name, it will be listed by that name.

3. Poly is now connected via Bluetooth. Any audioplayed will be sent to Poly. Some Android systems may ask for a passcode. It is four zeros (0000).

4. All audio will be sent to Bluetooth output unless headphones or a USB audio device are connected at the same time. In this example, the Tidal app above shows Bluetooth in the Media Volume slider.

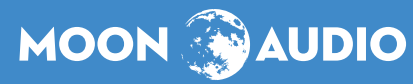

# **Chord Poly Wireless Streamer**

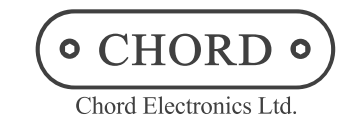

**Connecting via Bluetooth**

## Apple iOS-Setup

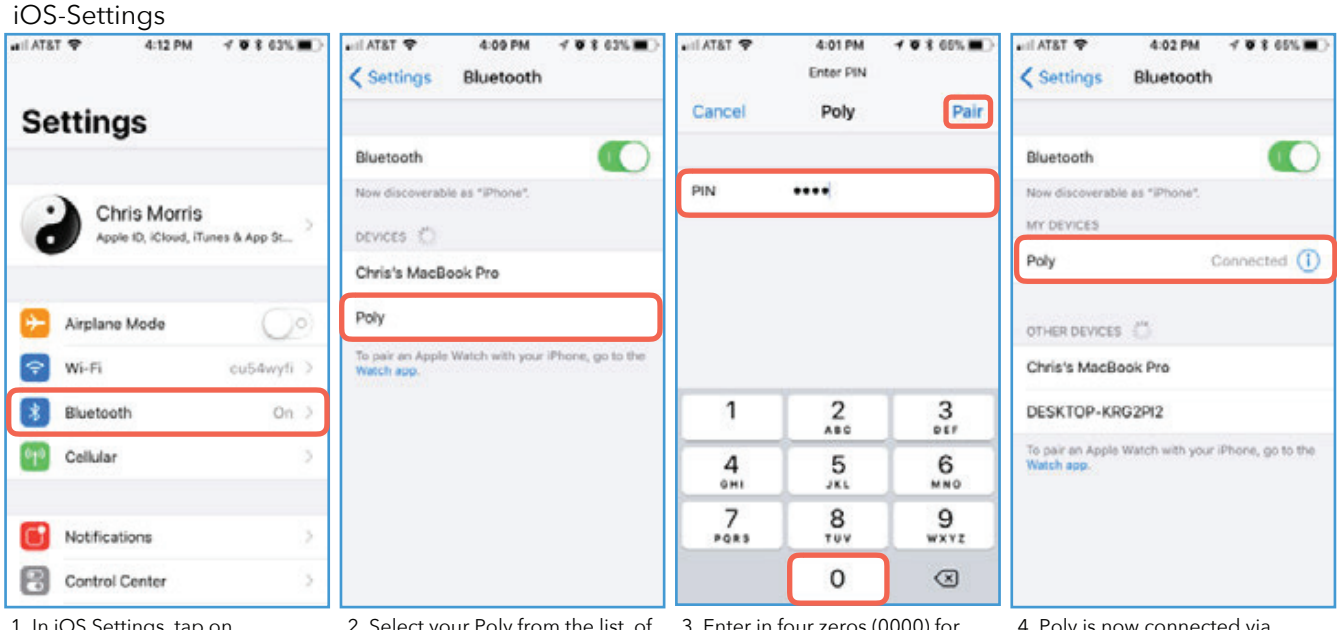

1. In iOS Settings, tap on Bluetooth.

2. Select your Poly from the list of available devices. If you have given it a custom name, it will appear by that name.

3. Enter in four zeros (0000) for the pin and tap 'Pair.'

4. Poly is now connected via Bluetooth and will play any audio you send to it. See the example below for use with Tidal.

### Tidal

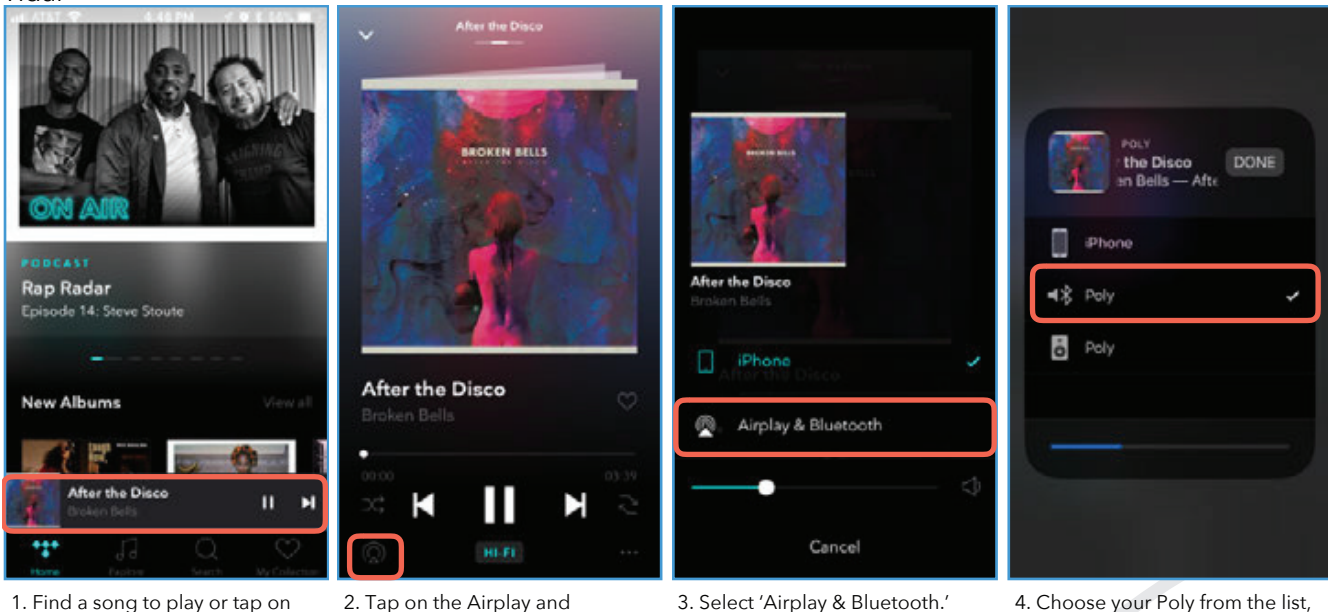

1. Find a song to play or tap on the 'Now Playing' banner.

2. Tap on the Airplay and Bluetooth icon.

selecting the device with a Bluetooth symbol  $(\frac{1}{\sqrt{2}})$  next to it.

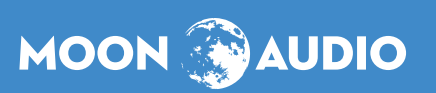